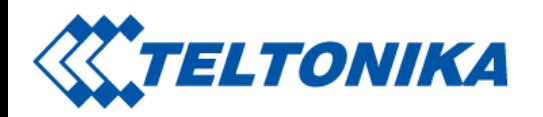

# TAT100 First Start

From Wiki Knowledge Base | Teltonika Mobility [Main](https://wiki.teltonika-mobility.com/view/Main_Page) Page > Asset [Trackers](https://wiki.teltonika-mobility.com/view/Asset_Trackers) > [TAT100](https://wiki.teltonika-mobility.com/view/TAT100) > TAT100 First Start

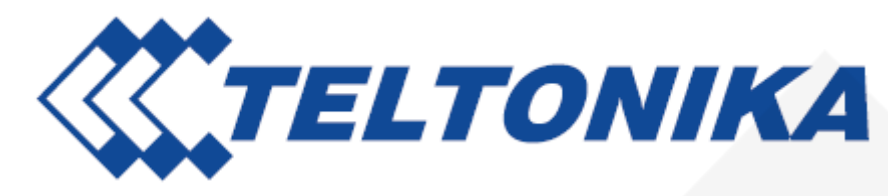

TAT100 is a device for asset tracking and additional protection against thefts of valuable goods, as well as it could be used in wide range of applications from tools tracking to container tracking.

## **Contents**

- 1 Know your [device](#page-1-0)
- 2 Set up your [device](#page-1-1)
	- 2.1 How to insert Micro SIM card and start the [device](#page-1-2)
	- 2.2 PC [Connection](#page-2-0) (Windows)
	- 2.3 How to install USB drivers [\(Windows\)](#page-3-0)
	- $\blacksquare$  2.4 Configuration (Windows)
	- $\blacksquare$  2.5 Important configuration notes
	- 2.6 Tracking [scenarios](#page-7-0)
	- 2.7 Mounting [recommendations](#page-9-0)

Saltoniškių g. 9B-1, LT-08105 Vilnius

Tel. +370 5 212 7472 Faks. +370 5 276 1380

**COTELTONIKA** ASSET TRACKET [www.teltonika-iot-group.com](https://teltonika-iot-group.com/)

[info@teltonika.lt](mailto:info@teltonika.lt)

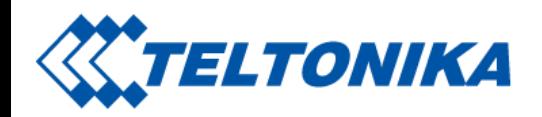

- 2.8 Quick SMS configuration
- 3 Safety [information](#page-12-0)
	- 3.1 [Precautions](#page-13-0)

## <span id="page-1-0"></span>Know your device

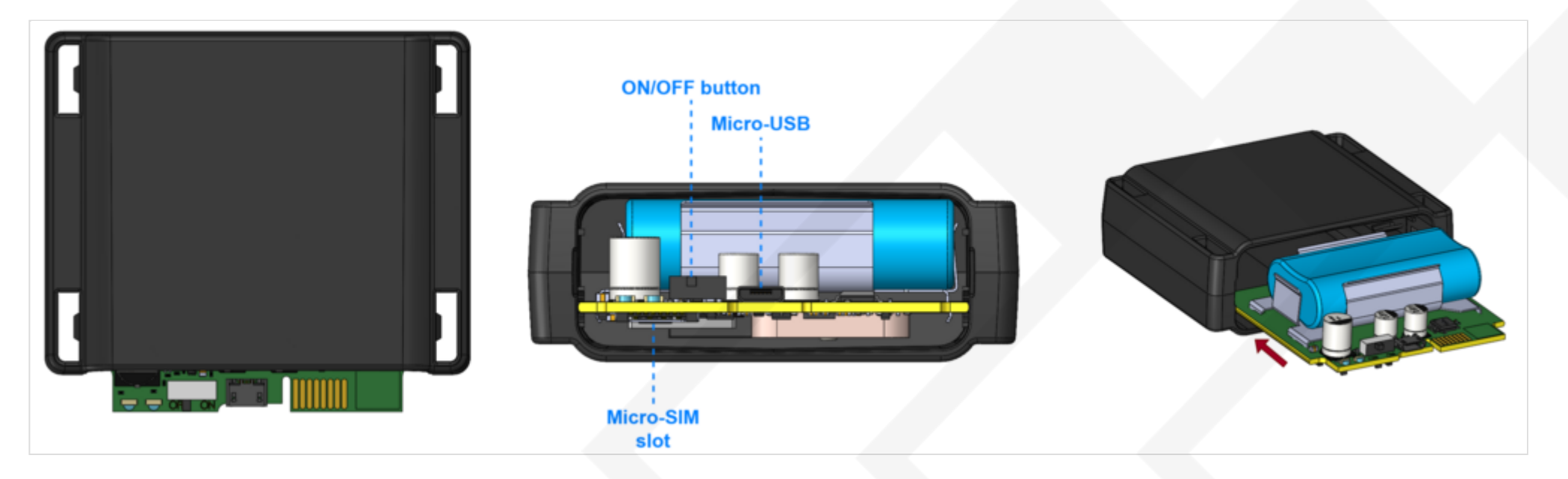

## <span id="page-1-1"></span>Set up your device

## <span id="page-1-2"></span>How to insert Micro SIM card and start the device

1. Remove the cover.

Saltoniškių g. 9B-1, LT-08105 Vilnius

Tel. +370 5 212 7472 Faks. +370 5 276 1380

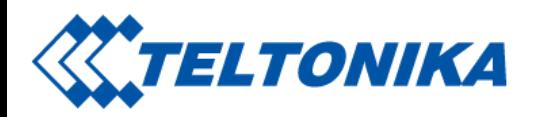

- 2. Insert Micro-SIM card as shown with PIN request disabled or read [Security](https://wiki.teltonika-mobility.com/view/TAT100_Security_info) info how to enter it later in Configurator. Make sure that Micro-SIM card cut-off corner is pointing forward to slot and chip is facing USB port.
- 3. Flip the switch to ON.
- 4. Configure the device. When it is done, reattach the cover and push it in place.

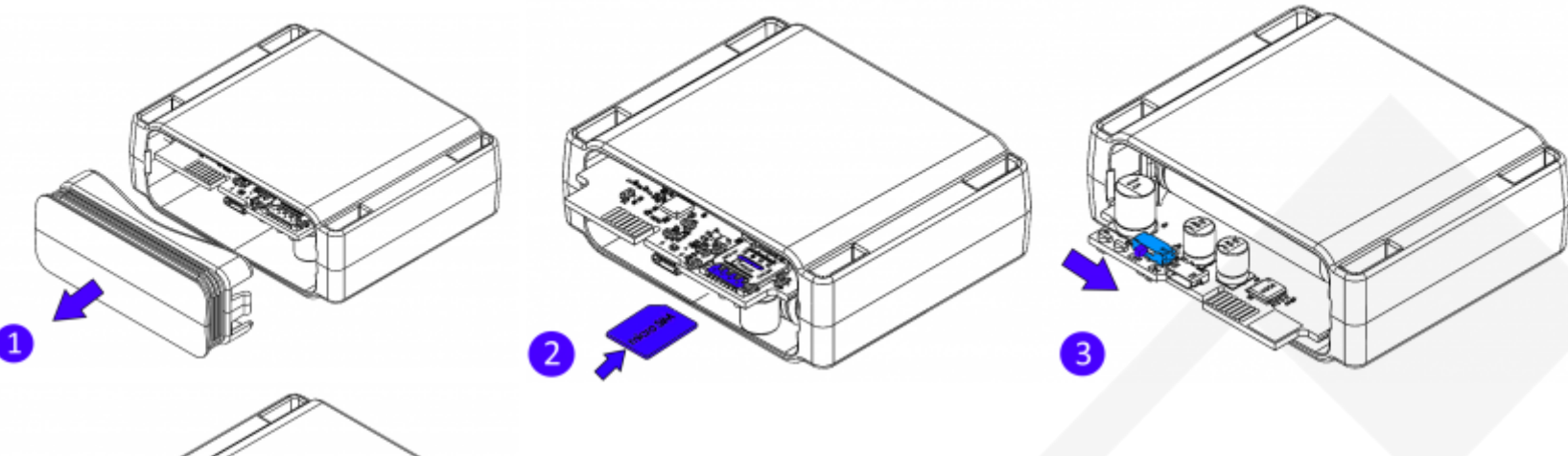

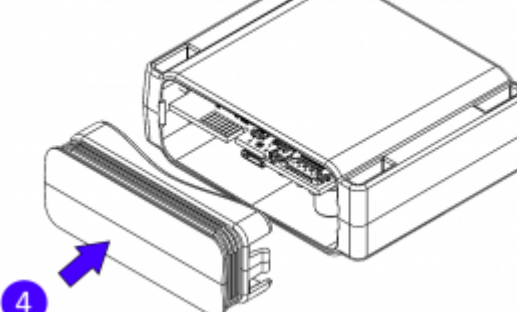

Micro-SIM card insertion/removal must be performed when device is turned off. Otherwise Micro-SIM card might be damaged or device will not detect it.

## <span id="page-2-0"></span>PC Connection (Windows)

1. Remove the cover.

Saltoniškių g. 9B-1, LT-08105 Vilnius

Tel. +370 5 212 7472 Faks. +370 5 276 1380

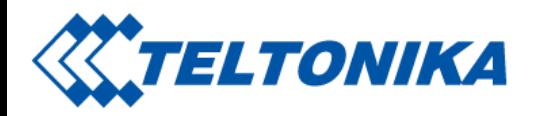

2. Turn on your device by flipping the switch to ON.

3. Connect device to computer using Micro-USB cable. You will need to install USB drivers, see "How to install USB drivers (Windows)" shown below.

4. You are now ready to use the device on your computer.

## <span id="page-3-0"></span>How to install USB drivers (Windows)

1. Please download COM port drivers from here [\(https://teltonika-gps.com/downloads/en/fmb120/TeltonikaCOMDriver.zip\).](https://teltonika-gps.com/downloads/en/fmb120/TeltonikaCOMDriver.zip)

- 2. Extract and run TeltonikaCOMDriver.exe.
- 3. Click Next in driver installation window.

4. In the following window click Install button. Setup will continue installing the driver and eventually the confirmation window will appear. Click Finish to complete the setup.

## <span id="page-3-1"></span>Configuration (Windows)

At first the device will have default factory settings unless you order pre-configured device. These settings should be changed according to the user's needs.

Main configuration can be performed via Teltonika Configurator software. Configurator operates on Microsoft Windows OS and uses prerequisite MS .NET Framework. Make sure you have the correct version installed.

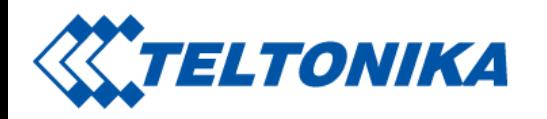

MS .NET requirements

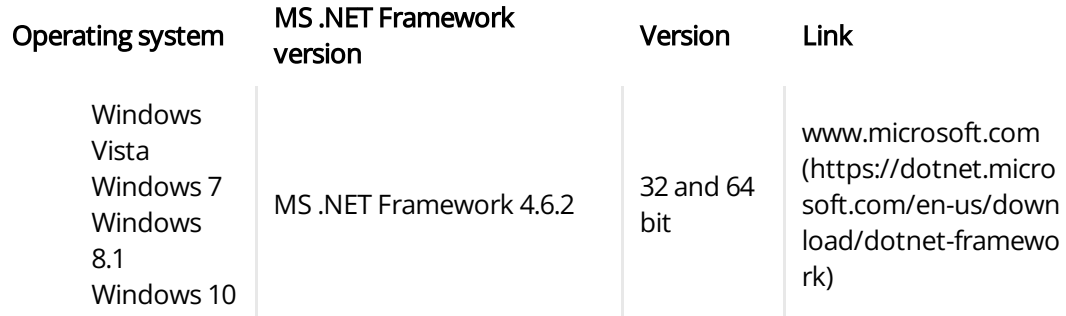

Downloaded Configurator will be in compressed archive. Extract it and launch Configurator.exe. After launch software language can be changed by clicking  $\bigoplus$  in the right bottom corner:

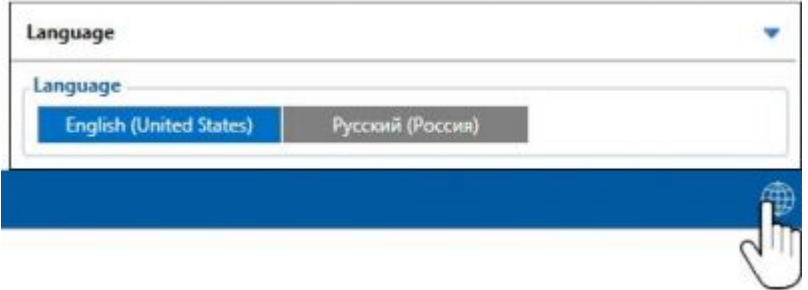

Configuration process begins by pressing on connected device:

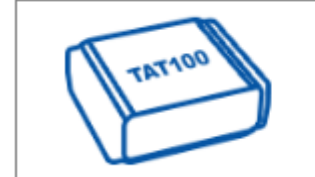

IMEI 000000000000000 FW 10.2.3 Modem FW 55.00.10 Rev:509 Configuration 7.0.17 COM9

After connection to Configurator Status window will be displayed:

Saltoniškių g. 9B-1, LT-08105 Vilnius

Tel. +370 5 212 7472 Faks. +370 5 276 1380

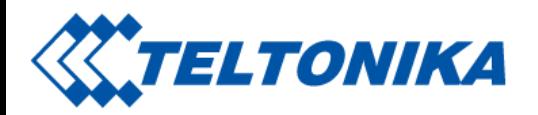

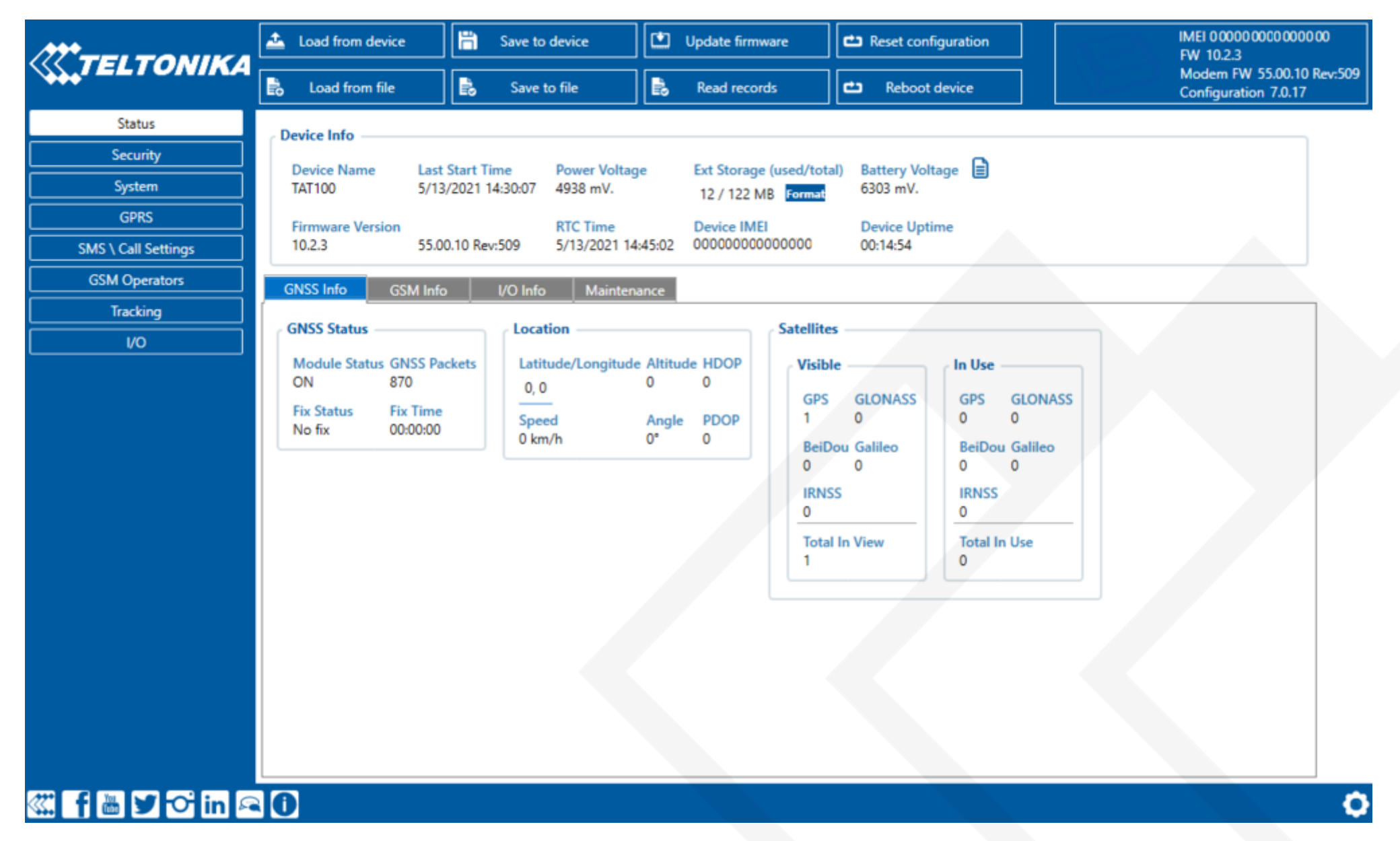

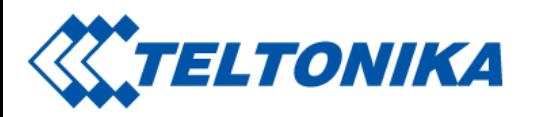

Various Status info tabs display information about GNSS, GSM, I/O, Maintenance and etc. TAT100 has one user editable profile, which can be loaded and saved to the device. After any modification of configuration the changes need to be saved to device using Save to device button. Main buttons offer following functionality:

- 1.  $\triangle$  Load from device loads configuration from device.
- 2.  $\Box$  Save to device saves configuration to device.
- 3.  $\blacktriangle$  Load from file loads configuration from file.
- 4.  $\blacktriangle$  Save to file saves configuration to file.
- 5. **Update firmware** updates firmware on device.
- 6.  $\blacktriangleright$  Read records read records from device.
- 7.  $\leftrightarrow$  Reboot device restarts device.
- 8.  $\leftrightarrow$  Reset configuration sets device configuration to default.

Most important configurator sections are GPRS – where all your server and GPRS settings can be configured and Tracking – where data acquiring parameters can be configured. More details about TAT100 configuration using Configurator can be found [here](https://wiki.teltonika-mobility.com/view/TAT100_Manual).

### <span id="page-6-0"></span>Important configuration notes

We strongly recommend testing the network connection from device to the server before adjusting TAT100 configuration to your needs.

Use the following steps to perform this test:

- Configure these parameters: APN, server Domain and server Port
- Save configuration to the device by clicking on a Save to device button;
- Initiate connection by pressing the Test Connection button

At this point, TAT100 device will create one high-priority record and initiates connection to the server immediately. If connection was not initiated, it can mean any of the following:

■ Improperly inserted SIM Card

Saltoniškių g. 9B-1, LT-08105 Vilnius

Tel. +370 5 212 7472 Faks. +370 5 276 1380

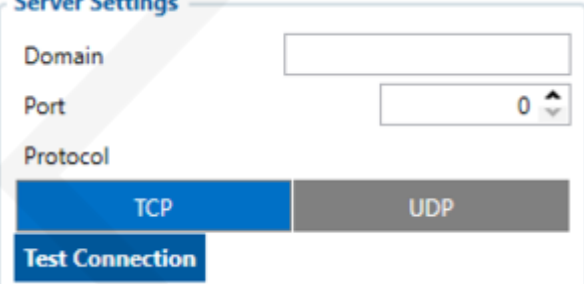

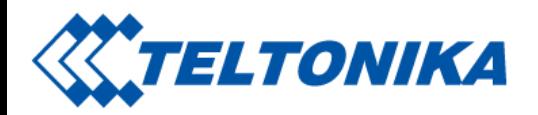

- Incorrect values are set to these fields: APN, Domain or Port
- GPRS functionality disabled by GSM provider
- No GSM coverage
- Server cannot be reached

Try solving this problem before proceeding with further device configuration.

#### Please note:

- Why TAT100 is not sending data: [Instructions](https://wiki.teltonika-mobility.com/view/Why_does_TAT100_not_send_data%3F)
- Common configuration issues: [Instructions](https://wiki.teltonika-mobility.com/view/Configuration_guidelines_and_consequences_of_incorrect_configuration)

#### CAUTION! Device usage with USB cable.

In order to prevent device battery from running out of power, make sure USB cable is not connected, while testing the device. Continuous use of device, while connected to the USB cable will result in faster battery drain.

### <span id="page-7-0"></span>Tracking scenarios

 $\sqrt{!}$ 

Periodic: This mode is used to get positioning data at fixed intervals. Configuration range is from 360 to 259200 (in seconds).

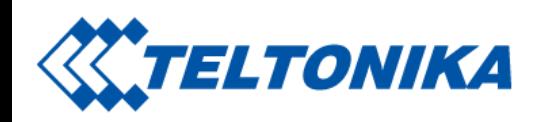

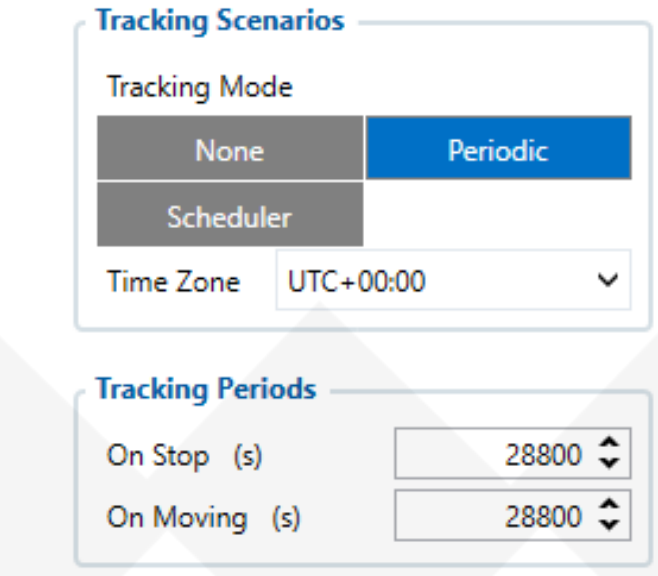

#### Please note:

- Default tracking period (On Move/On stop) is set to 28800 seconds (8 hours)
- Frequent tracking period will reduce battery lifetime!
- For more information refer to: [Tracking](https://wiki.teltonika-mobility.com/view/TAT100_Tracking_settings) settings

Scheduler: This mode is used to get positioning data at fixed schedule. Device can send positioning data up to 6 times on set days. Time Zone: Set tracking scenario time zone. Time zone can be set in range of -12h to +14h.

#### Main rules of Schedule setting:

Saltoniškių g. 9B-1, LT-08105 Vilnius

Tel. +370 5 212 7472 Faks. +370 5 276 1380

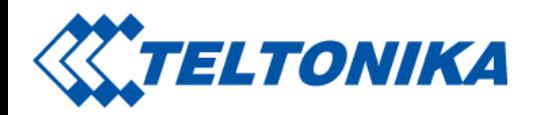

- Intervals between time must be at least 6 minutes.
- Days of the week must be selected and highlighted for the device to send records according to set schedule.

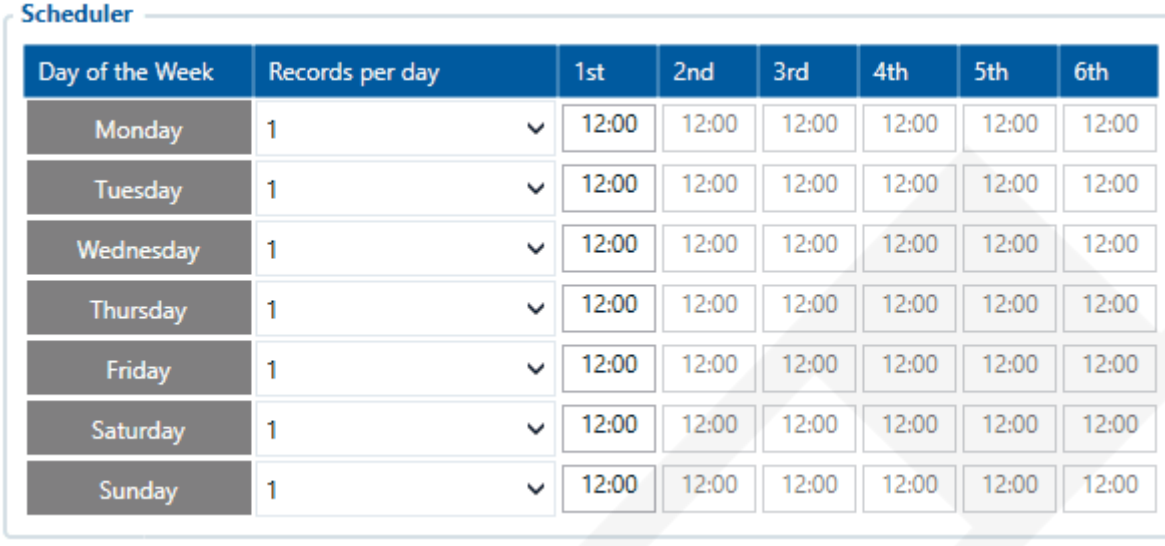

#### Please note:

A

Device has up to 3 min. hardcoded time to get fixed position while it's awake from a Sleep Mode.

If GNSS signal is poor - device will need more time to get fixed position. Battery usage is higher while device is looking for GNSS positions than it stays in Sleep Mode.

#### <span id="page-9-0"></span>Mounting recommendations

Saltoniškių g. 9B-1, LT-08105 Vilnius

Tel. +370 5 212 7472 Faks. +370 5 276 1380

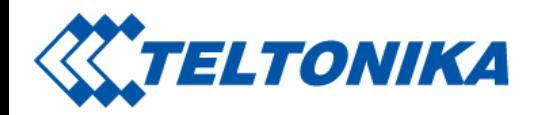

- We recommend placing the device in such a way, that the GNSS antenna is facing upwards to the sky.
- We recommend to install the device in a place where the TAT100 line of sight to the sky is not obstructed.

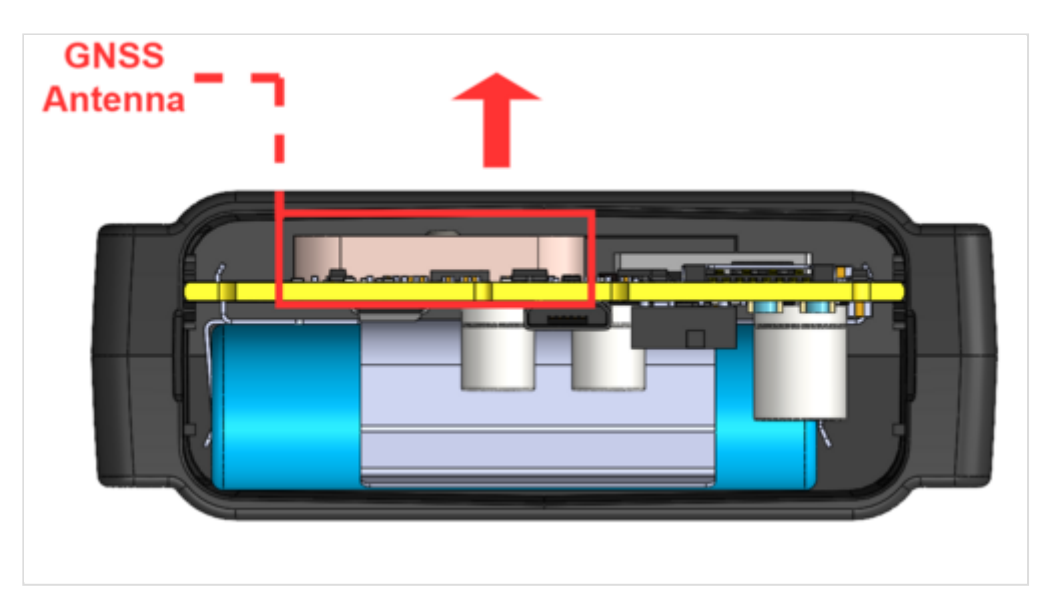

## <span id="page-10-0"></span>Quick SMS configuration

#### Please note:

- SMS message cannot be delivered until the device has woken up from Sleep Mode to deliver location data to the server.
- During the period, when device is in Sleep Mode, SMS carrier holds SMS message delivery.
- We cannot control mobile provider's SMS deliveries or assure that your SMS message will be received until next device wake up cycle, therefore we recommend to configure the device using the configurator.

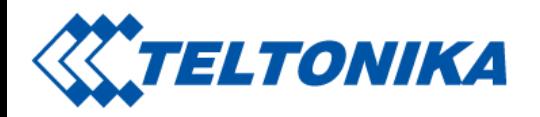

Default configuration has optimal parameters present to ensure best performance of track quality and data usage. Quickly set up your device by sending this SMS command to it:

" setparam 2001:APN;2002:APN\_username;2003:APN\_password;2004:Domain;2005:Port;2006:0"

GPRS settings:

- $2001 APN$
- $\overline{2002}$  APN username (if there are no APN username, empty field should be left)
- $\blacksquare$  2003 APN password (if there are no APN password, empty field should be left)

Note: Before SMS command, two space symbols must be inserted.

Server settings:

- 2004 Domain  $\blacksquare$
- 2005 Port  $\blacksquare$
- $\Box$  2006 Data sending protocol (0 TCP, 1 UDP)

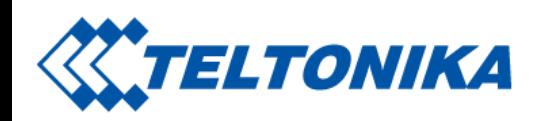

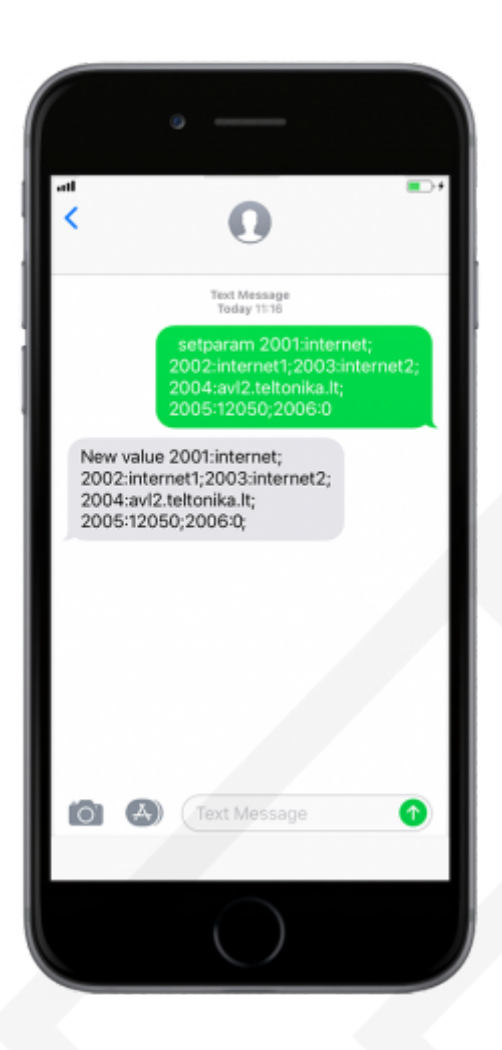

After successful SMS configuration, TAT100 device will synchronize time and update records to configured server.

## <span id="page-12-0"></span>Safety information

Saltoniškių g. 9B-1, LT-08105 Vilnius

Tel. +370 5 212 7472 Faks. +370 5 276 1380

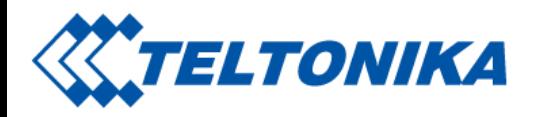

This message contains information on how to operate TAT100 safely. By following these requirements and recommendations, you will avoid dangerous situations. You must read these instructions carefully and follow them strictly before operating the device!

### <span id="page-13-0"></span>Precautions

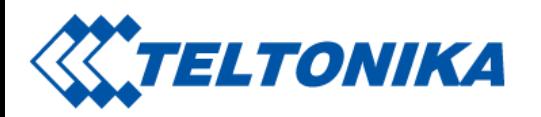

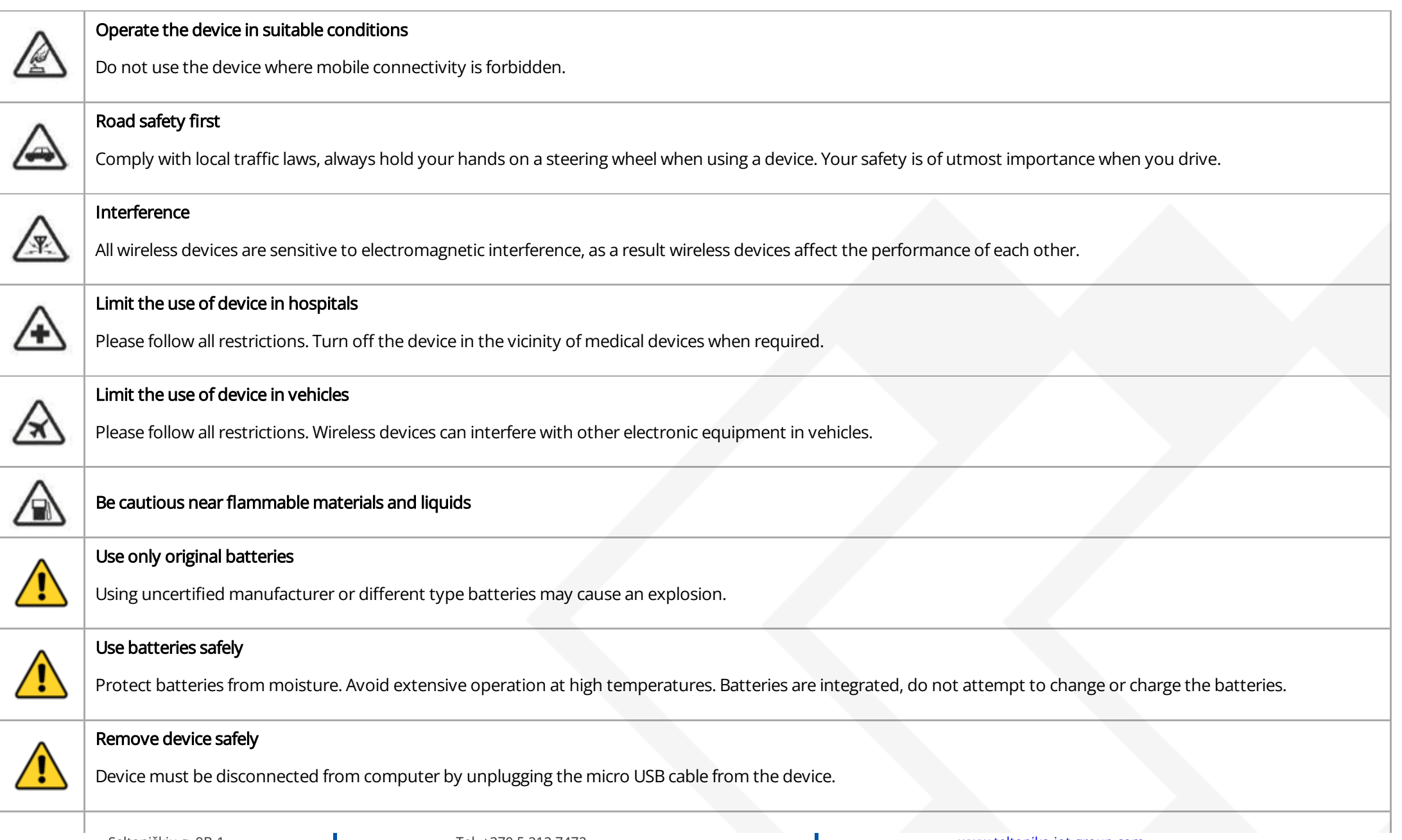

Tel. +370 5 212 7472 Faks. +370 5 276 1380

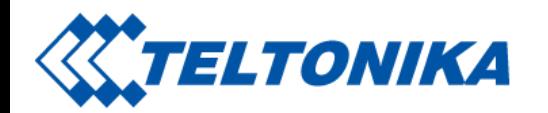

**Other** 

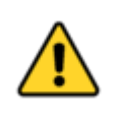

In order to prevent device from mechanical damage it is advisable to transport it in a shock-resistant packaging. If device stopped working properly regardless of the settings only a qualified specialist can help. It is recommended to contact your local seller or your UAB Teltonika manager in such a case.

<https://wiki.teltonika-mobility.com/view/TAT100>

Retrieved from ["https://wiki.teltonika-mobility.com/wikibase/index.php?title=TAT100\\_First\\_Start&oldid=62653](https://wiki.teltonika-mobility.com/wikibase/index.php?title=TAT100_First_Start&oldid=62653)"